90 minuten **Basisles** Bovenbouw

# games ontwerpen met

# **BLOXELS**

### Wat gaan we tijdens deze les doen?

Tijdens deze les 'Games ontwerpen met Bloxels' leren kinderen hoe ze met Bloxels Builder een eigen platformspel kunnen ontwerpen. Ze kruipen in de huid van de gebruiker om te ontdekken wat een spel nou precies een 'goed spel' maakt. Op basis van deze bevindingen gaan de kinderen een reeks spelelementen bedenken waarmee het spel vervolgens wordt uitgewerkt. Dit gemaakte 'prototype' wordt vervolgens getest en aangepast en uiteindelijk mag er natuurlijk gespeeld worden! We noemen deze manier van ontwerpen ook wel 'design thinking'.

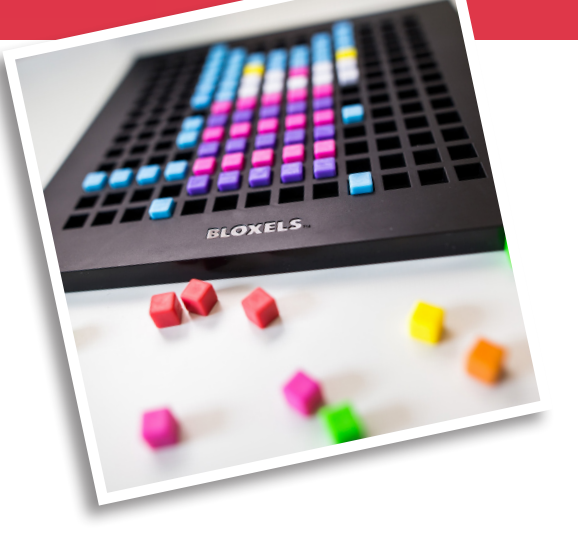

### MAAR EERST: WAT ZIJN BLOKELS EIGENLIJK?

Met Bloxels Builder kan iedereen heel gemakkelijk een platformspel maken. Elke set bestaat uit een spelbord met 13 keer 13 vierkante gaatjes, een berg gekleurde blokjes in acht kleuren en een app die werkt op bijna alle smartphones en tablets.

Met de gekleurde blokjes en het spelbord maak je zogenaamde pixel-kunst. Dit is een soort mozaïeken zoals je dat ook met Ministeck of strijkkralen kan doen. Met de camera van de smartphone of tablet kun je deze pixel-kunst importeren naar de app, die er via een aantal stappen een platformspel van maakt.

Maar hoe kan dat nou? De truc is dat de app bij elke kleur een eigenschap aan een vakje toekent en zo bouw je dus een spelwereld op. De acht kleuren staan voor:

**Land - De basis: je bouwt er je levels mee op.**  Water - Hierin kan je zwemmen. Gevaar - Deze blokjes mag je niet aanraken. Munten - Wil je zoveel mogelijk verzamelen. Obstakels - Zien eruit als land maar kunnen kapot. **Power Up - Maken je spelfiguur sterker.**  $\Box$  Vijand - In verschillende soorten en maten. Verhaal - Tekstblok, checkpoint en finishlijn.

KI AARI FGGEN PER TWEE Leerlingen:

- ° Bloxels spelbord en blokjes
- ° Tablet (incl. oplader) met De
- Bloxels builder app
- ° Opdrachtkaart met legenda
- ° SCHETSGRID (OF RUITJESPAPIER) ° (Gekleurde) Viltstiften

Benodigdheden docent

#### ° Deze instructie

- ° powerpoint presentatie
- ° timer, stopwatch, klok o.i.d.

#### LEERDOELEN: AAN HET EIND VAN DEZE LES KUNNEN LEERLINGEN

- Het proces van 'design thinking' uitleggen.
- De stappen beschrijven die verband houden met 'design thinking'.
- 'Design thinking' toepassen binnen een ontwerpopdracht.
- Een ontwerp testen waarbij ze letten op de interactie van de gebruiker.
- Een spel met Bloxels Builder ontwerpen.
- Aansluiting kerndoelen Mediawijzer: B2, G1, G2, C2 en S2.
- We werken tijdens deze les aan de volgende 21ste eeuwse vaardigheden:

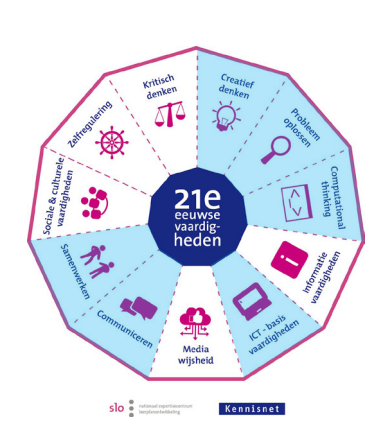

#### stappenplan: introductie op design thinking en kenn ismaking bloxels

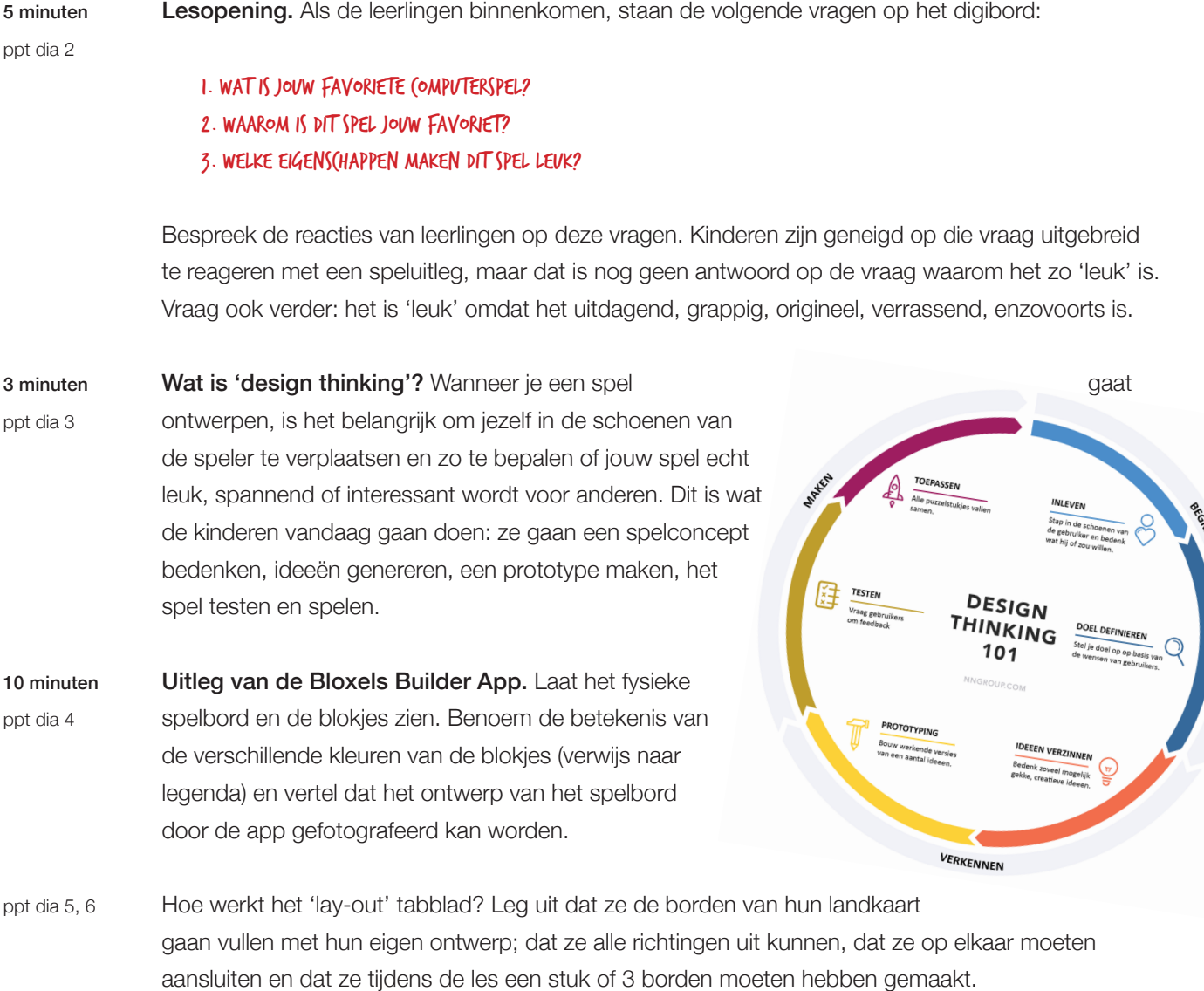

- Hoe werkt het 'configure' tabblad? Vertel dat je met 'configure' bepaalt WAT vijanden en powerups moeten gaan doen. Laat ook zien hoe je het startpunt van je speelfiguur kan veranderen. ppt dia 7
- Hoe werkt het 'decorate' tabblad? Vertel dat je met 'decorate' bepaalt HOE alle blokjes er uit gaan ZIEN (ook je vijanden en power-ups). Laat zien hoe je spelwerelden aankleedt met verschillende patronen en kleuren. Wijs op het verschil tussen bewegende (animaties) en stilstaande patronen. Laat zien dat je altijd de aangebrachte veranderingen meteen kan testen door op de play-knop te drukken (en benadruk nog eens dat dit een belangrijk onderdeel binnen 'design thinking' is). ppt dia 8

Helaas komen we niet toe aan het gebruik van achtergronden, het zelf maken van patronen en het ontwerpen van animaties en karakters.

#### stappenplan: kernopdracht

2 minuten

Deel tablets en Bloxels uit. Per tweetal, in het kader van de 21ste euwse vaardigheid 'samenwerken'.

Wat werkt en wat werkt niet? Laat de leerlingen in de 'Infinity Wall' een willekeurig spel kiezen om te spelen. Dit zijn de icoontjes met de paarse balkjes. Ook van een niet-leuk spel kun je veel leren! Geef ze per spel vijf minuten om het te spelen en de voor- en nadelen te benoemen. Bijvoorbeeld: 5 minuten ppt dia 9

#### "De vijanden in dit spel maken het echt super spannend!" "Het spel was té moeilijk en het is frustrerend om steeds opnieuw te moeten beginnen"

Prototyping. De kinderen gaan nu een spel maken, ze starten op het spelbord. Benadruk dat ze voor anderen aan het ontwerpen zijn, dus dat ze steeds moeten bedenken hoe ze hun spel zo aantrekkelijk mogelijk kunnen maken. Als het eerste bord klaar is doorlopen zij de volgende stappen: 40 minuten ppt 10-14

- 1. Ga naar het menu, klik op 'Game Builder', Ga naar 'Build New Game' (dia 10,11)
- 2. Selecteer de knop 'Camera' om het bord vast te leggen en te importeren (dia 12)

Uitleg: Zodra de kinderen het eerste bord gemaakt hebben, plaatsen zij het Bloxels-spelbord op een licht oppervlak met goede verlichting. Zodra de app het spelbord herkent maakt het automatisch een foto. Soms moet de foto opnieuw gemaakt worden of moeten er in de app kleine aanpassingen worden gemaakt omdat niet alle blokjes goed worden herkend. (dia 13)

Dia 14 kan op het bord blijven staan terwijl de kinderen aan de slag gaan

- Testen van het spel. Leg nogmaals uit dat testen een belangrijk onderdeel is van 'design thinking' en dat dit niet alleen aan het einde gebeurt maar ook veel tussendoor moet en kan gebeuren. Laat de kinderen eerst hun eigen spel testen (als ze dat nog niet hebben gedaan) en laat ze daarna tablets ruilen met een ander tweetal. 10 minuten ppt dia 15
- Afsluiting en evaluatie. Pak terug op de geformuleerde leerdoelen. Wat hebben de kinderen geleerd en wat zouden ze nog willen leren? Vertel dat de app gratis is en ze dus thuis verder kunnen spelen. Maak een link naar eventuele activiteiten in de Bibliotheek. 10 minuten ppt dia 16

#### tips en trucs voor docenten

- Bereid de inhoud van de les voor en zorg dat je zelf bekend bent met Bloxels Builder.
- Neem de powerpoint vooraf goed door
- Zorg dat de tablets opgeladen zijn en de software van tablet en Bloxels app up to date zijn.
- Zorg dat de tablets vooraf al ingelogd zijn op een wifi-netwerk.
- Vraag aan de leerkracht of hij of zij de tweetallen kan samenstellen.

90 minuten **Basisles** Bovenbouw

# GAMES ONTWERPEN MET

# **BLOXELS.**

## 1. WAT IS JULLIE LIEVELINGSPEL EN WAARDM?

1.  $2.$ 

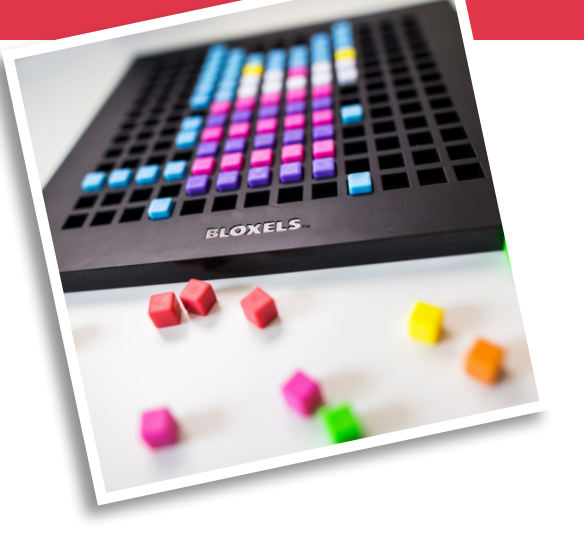

## 2. SPEEL TWEE SPELLEN VAN DE INFINITY WALL EN NOEM EEN PAAR VOOR- EN/OF NADELEN

#### $\mathbf{1}$ .  $2.$

## 3. WAT WORDT HET HOOFDDOEL VAN JULLIE SPEL?

## 4. TEST HET SPEL VAN EEN ANDER TWEETAL EN BENDEM 1 VOORDEEL EN 1 NADEEL.

 $1.$  $2.$ ..............................